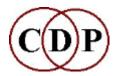

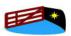

#### Composers' Desktop Project and Hither Gate Music present

# **CDP Workshops CD-1**

## **9 CDP Study Worksheets**

#### by Archer Endrich

This CD contains Worksheets designed for users new to the CDP software, along with all sound examples, with links from the HTML documentation.

### **About the Worksheets**

This package should speed up the learning curve for the CDP software and help new users to achieve effective results more quickly.

- Workshops CD-1 has 179 tracks with only 3-4 source sounds used to
  make many different sound transformations. These can be played in order
  using a Media Player to listen to the examples one after another and compare the tonal differences. This in itself can provide a very useful overview
  of the CDP software as well as tune the ear to fine tonal variations.
- The deeper aim of the Worksheets is to give clear, precise and step-bystep instructions on how to create these examples via either the Soundshaper or the Sound Loom GUI (or the Command Line/Terminal). They therefore guide you through the process of accessing and using a great number of the CDP functions.
- The examples are mostly simple and direct, in order to be precise and avoid confusion. However, there are also a few that involve sequences of operations, so that the real shaping power of the CDP software is revealed.
- The following **illustration** is from Worksheet 2 on filtering sounds. It guides you through the 6 modes of FILTER BANK. Note that 'SS' stands for *Soundshaper* and 'SL' for *Sound Loom* these lines are telling you how to access the function in these GUIs, as the naming conventions sometimes differ. On the Command Line, the name is as in the title, in this case, 'FILTER BANK'.
- The output filenames below may look strange. Some prefer to describe the sound itself. Here I use shorthand codes in order to enable the filename itself to reveal where it came from. In this case trcdtfbm1.wav can be read as 'trcdt' (name of the input soundfile), 'fb' (Filter Bank), 'm1' (Mode 1). 'Trcdt' itself is a code. The source was a tractor engine sound ('tr') that was CUT ('c') to the desired length and DOVETAILED

('dt'). Thus the name is very instructive, even if unpronounceable! I read it to myself as letter groups: 'tr-c-dt-fb-m1'.

```
C. FILTER BANK - 6 specialised functions
 (SS: Soundfiles > Filter > Bank)
 (SL: FILTER > variable > bank)
 ( D-F = 'Double-Filtering')
ST5. Mode 1: Filter the harmonic series over a low frequency
 infile outfile Q Gain Lofreq Hifreq otherparam
                                                             D-F
 trcdt trcdtfbml.wav 150
                                  50
                                         10000
                                                             ON
ST6. Mode 2: Filter alternate harmonics over a low frequency
 infile outfile Q Gain Lofreq Hifreq otherparam
                                                             D-F
 trcdt trcdtfbm2.wav 150
                                  50 10000
                                                             ON
ST7. Mode 3: Filter the subharmonic series below a high frequency
 infile outfile Q Gain Lofreq Hifreq otherparam
                                                             D-F
                                  50 10000
 trcdt trcdtfbm3.wav 50
                                                             ON
ST8: Mode 4: Filter the harmonic series, specifying a linear offset
 infile outfile Q Gain Lofreq Hifreq otherparam
                                                            D-F
 trcdt trcdtfbm4.wav 100
                                 50 10000 796 (offset) ON
ST9: Mode 5: Filter with equal intervals, specifying number of filters
 infile outfile
                 Q Gain Lofreq Hifreq otherparam
 trcdt trcdtfbm5a.wav 150 5 50 10000 1000 (numfilters) ON trcdt trcdtfbm5b.wav 100 5 50 10000 100 ON
ST10. Mode 6: Filter with equal intervals, specifying interval size in
semitones (harmonises!)
 infile outfile
                       0
                           Gain Lofreq Hifreq otherparam
 trcdt trcdtfbm6a.wav 50
                                  50 10000 3 (semitonesize) ON
 trcdt trcdtfbm6b.wav 25
                                        10000 12
                                 50
                                                             ON
 trcdt trcdtfbm6c.wav 25 5
                                        10000 7
                                 50
                                                             ON
 trcdt trcdtfbm6d.wav 25 5
                                  50
                                        10000 6
                                                             OM
```

#### The CD is a data (not an audio) CD. It includes:

- .doc copies of the Worksheets themselves (in Word for Windows .doc format)
- All the **source sounds** in .wav format. These source sounds can be converted to .aiff for use on the Mac. Everything is kept as .wav here so that the Media Player doesn't mix things up out of sequence.
- Any **text or breakpoint files** used for a particular example.
- 2 Play Lists for all the sounds created in the various examples, one for Worksheets 1-5 and one for Worksheets 6-9. When put into the computer, the resident sound player (such as Media Player) will play through all the examples in order (they have special prefixes designed to ensure this).
- Each Play List has its own document that lists all the sounds with a brief description of how they were made so that you can follow along as you listen to the sounds. Individual sounds can also be selected for playback or copied to your hard disk for further transformations.
- This CD is sent out with a printed copy of the 9 Worksheets and Play Lists to make getting started and using the Workshop as easy as possible.

# **The 9 Worksheet Topics**

- **PITCH** transpositions, glissandi, pitch shifting, distortion involving pitch, ring-modulation
- **FILTER** high and low-pass, band pass, notch, filter banks with various presets, phasing, iterated and sweeping
- ROUGHEN-LENGTHEN distortion repetition, step-through looping, scramble, brassage, texture and (PC only) GrainMill
- **TUNE** user-defined filterbanks, texture with harmonic grids, spectral tuning
- **TIME** these are mainly concerned with freeze, hold and step-freeze techniques, but spectral time-stretching is also included
- **TEXTURE** here we have a number of very precise operations to form a basic introduction to the key functions of TEXTURE SIMPLE
- TRANSFERS this is about envelope replacement in the Time and Spectral Domains, including 'cross-synthesis' (referred to as 'vocoding' in the CDP software)
- **TRANSITION** cross-fades in the Time and Spectral Domains provide comparison with morphing
- **SPEECH** 47 alterations of a vocal sound; the changes are usually minimal: to illustrate a very controlled use of sound processing, the ear being very sensitive to alterations in vocal tone

Last updated: 7 June 2006

© 2006 Composers' Desktop Project, Chippenham, Wiltshire England ~ Composer Tools for Sound Design ~